申請時にご登録をいただいた ID・パスワードを使って、申請内容の確認ができます。

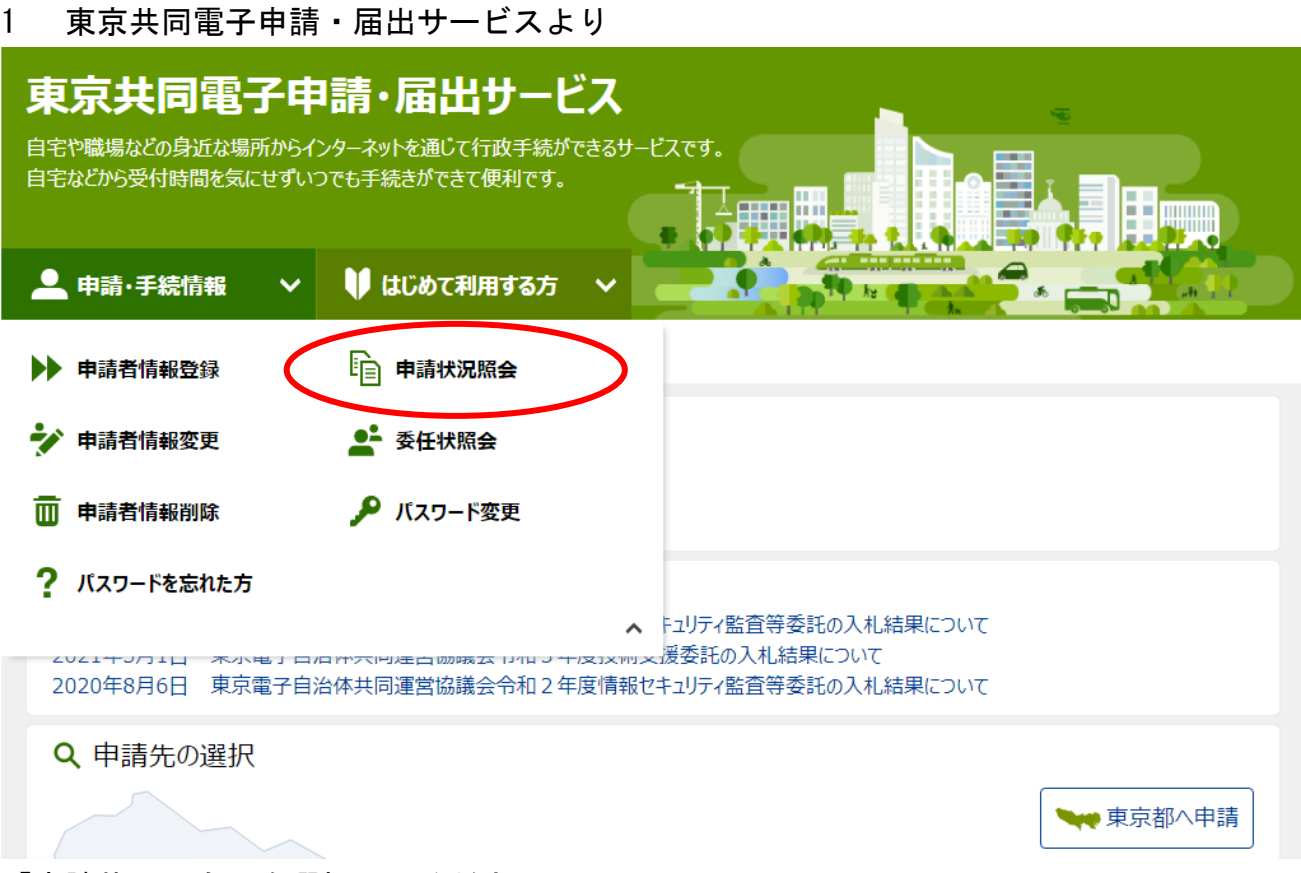

「申請状況照会」を選択してください。

2 電子申請・届出システム

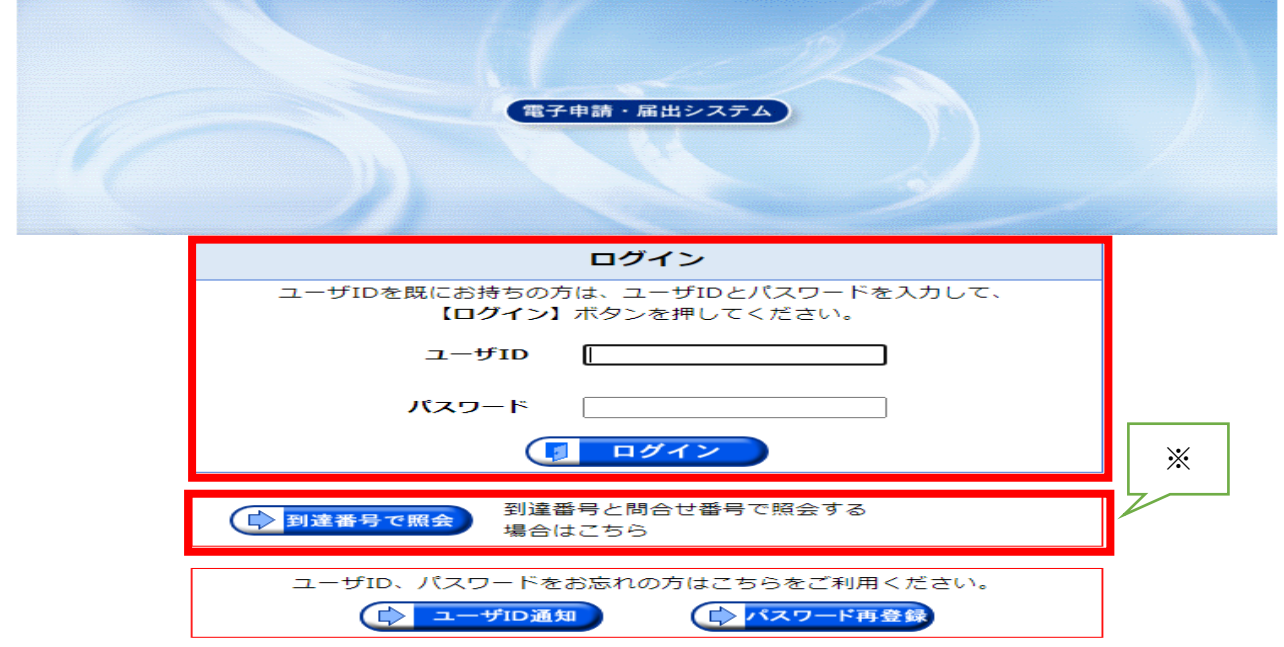

ユーザ ID・パスワードを入力し、ログインをしてください。 ※申請完了時の、到達番号と問合わせ番号を使って、「→到達番号で照会」もご利用いただ けます。

3 申し込み一覧

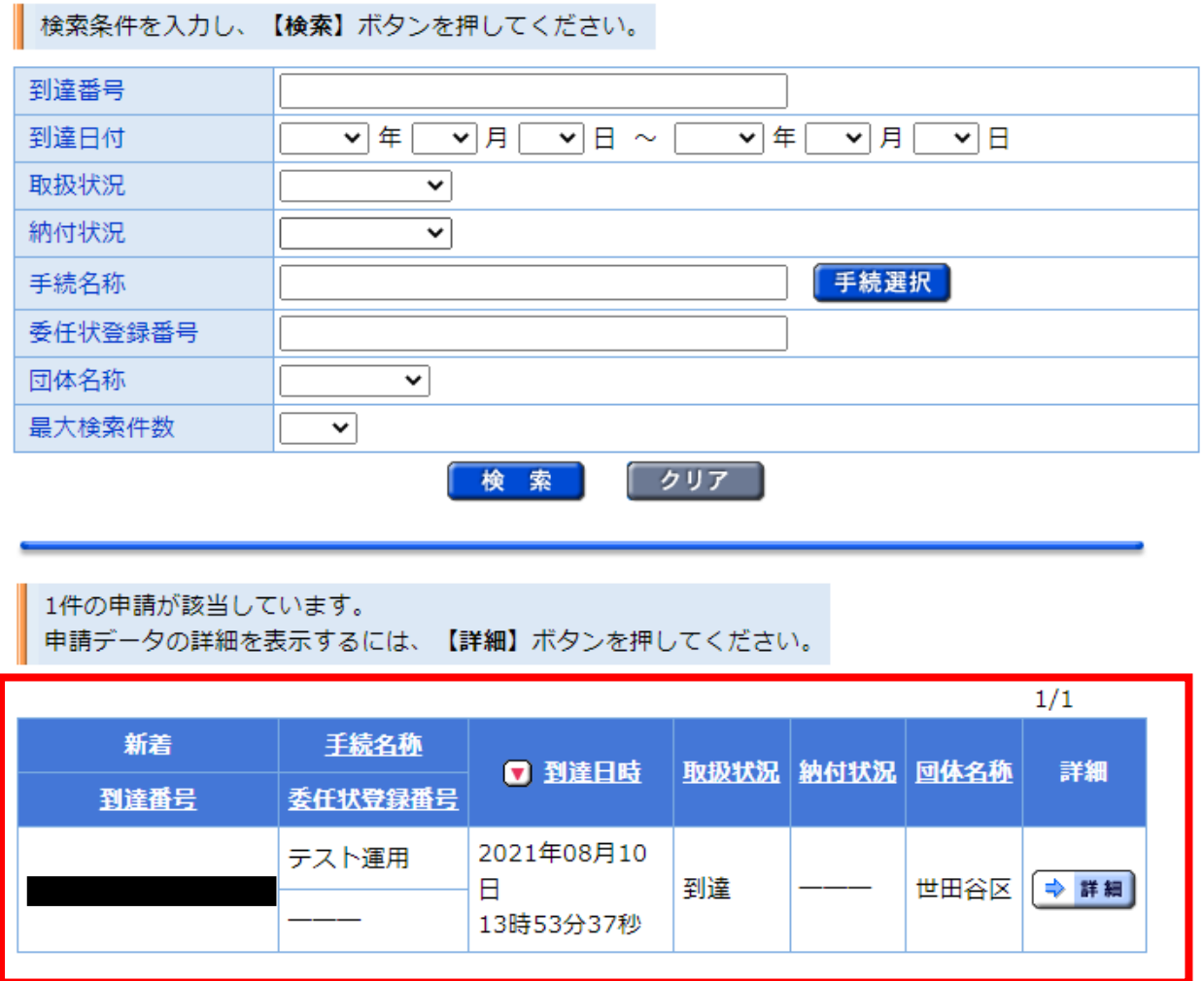

詳細(到達番号)より、申込内容を確認できます。